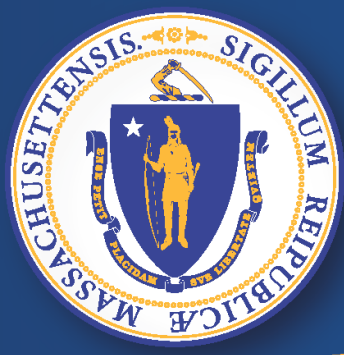

### **Commonwealth of Massachusetts Executive Office of Labor and Workforce Development**

*UI Online -* 网上失业福利

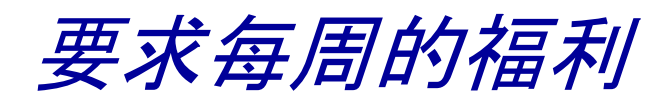

### 通过网络要求福利付款

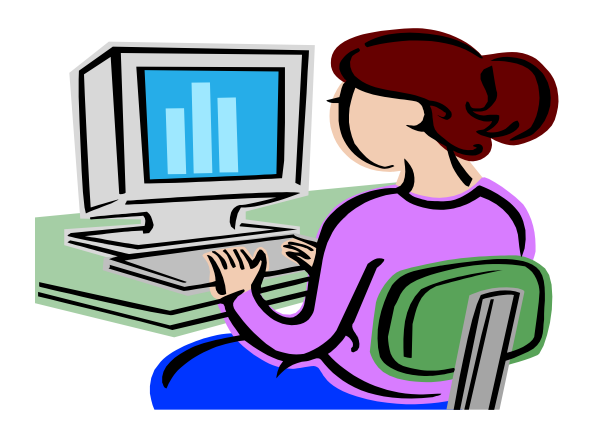

#### 如何在失业网上申请福利

#### ■ 打开电脑

连接网络

#### 在地址栏上,输入 **[www.mass.gov/dua](http://www.mass.gov/dua) ,** 按 **<enter>.**

#### 注意:建议使用这些网站浏览器

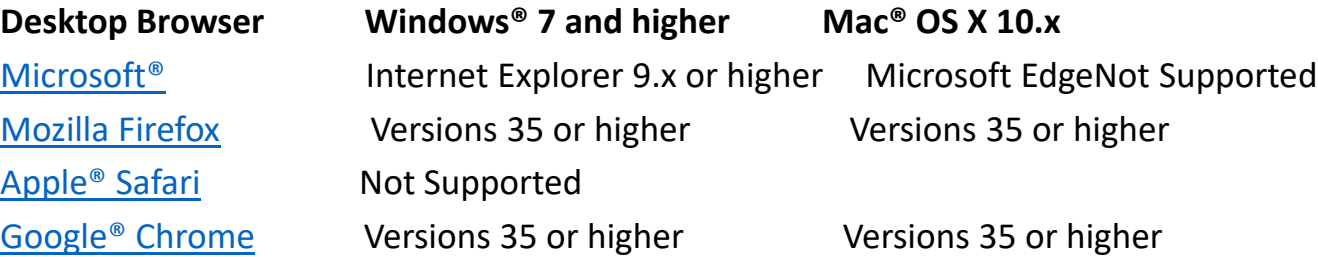

#### **Department of Unemployment Assistance**

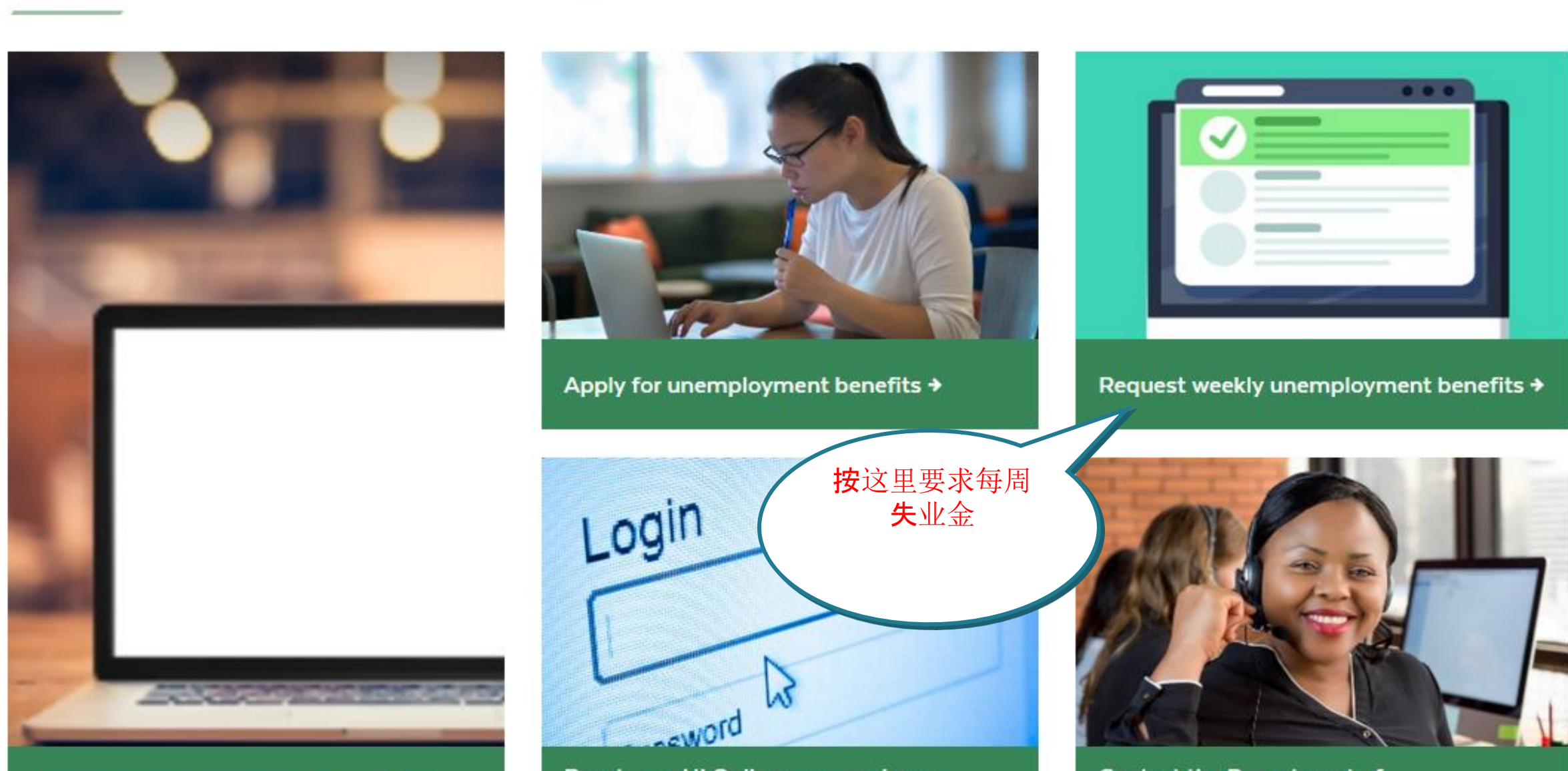

Unemployment Insurance (UI) Online >

Reset your UI Online password as a claimant +

**Contact the Department of** Unemployment Assistance >

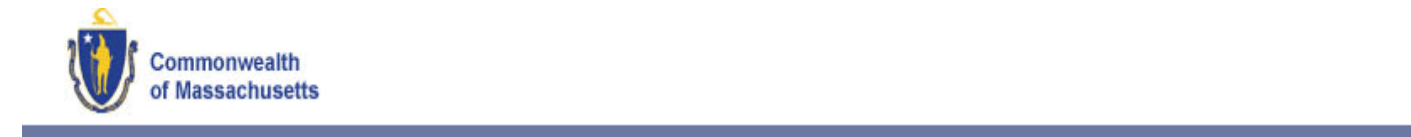

Logon

\* Indicates Required Field

#### 阅读,并按 **WARNING** 此授权 m may contain U.S. Government information, which is restricted to authorized users ONLY. Unauthorized access, use, se, or modification of this computer system or of the data contained herein or in transit to/from this system constitutes a olation of Title 18, United States Code, Section 1030, and may subject the individual to criminal and civil penalties pursuant to tle 26, United States Code, Sections 7213, 7213A (the Taxpayer Browsing Protection Act), and 7431. This system and uipment are subject to monitoring to ensure proper performance of applicable security features or procedures. Such monitoring ay result in the acquisition, recording, and analysis of all data being communicated, transmitted, processed, or stored in this stem by a user. If monitoring reveals possible evidence of criminal activity, such evidence may be provided to Law Enforcement **rsonnel**. YONE USING THIS SYSTEM EXPRESSLY CONSENTS TO SUCH MONITORING. have read and understand the information above. I understand that DUA will verify the information that I provide.\* Welcome to Massachusetts Unemployment Insurance (UI) Online Application 在这里,输入 社会安全号码 **Please provide your Social Security Number** Social Security Number: Confirm your Social Security Number: 按下一步**Next**

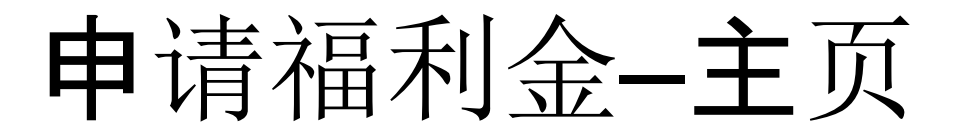

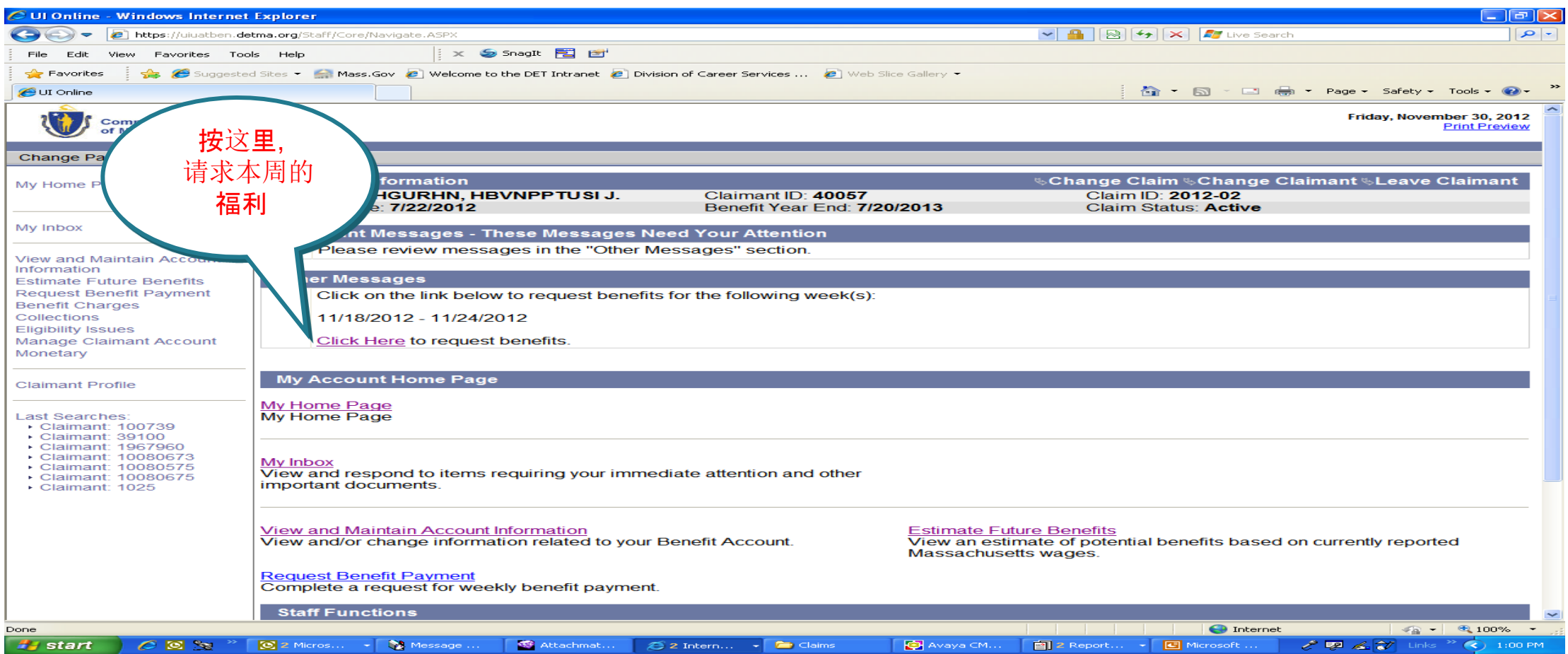

## 继续申请 - 温馨提示

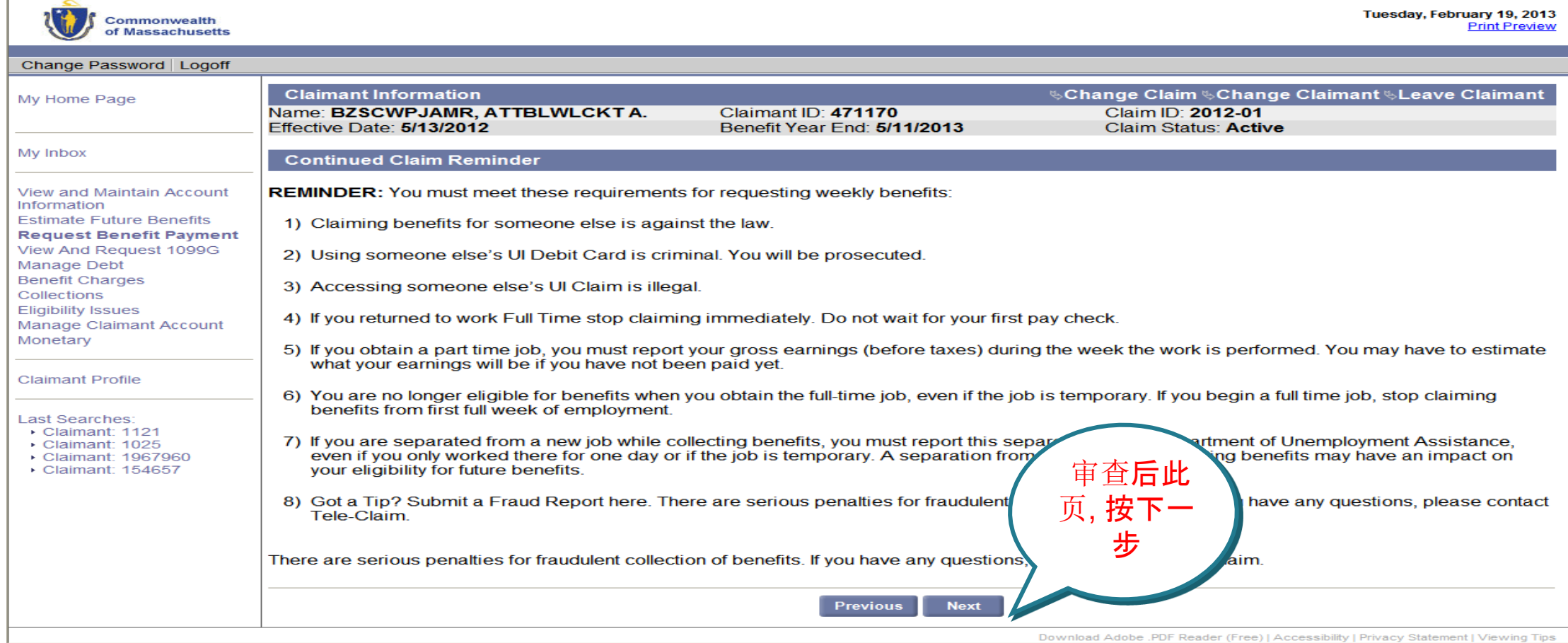

# 每周福利金的开始问题

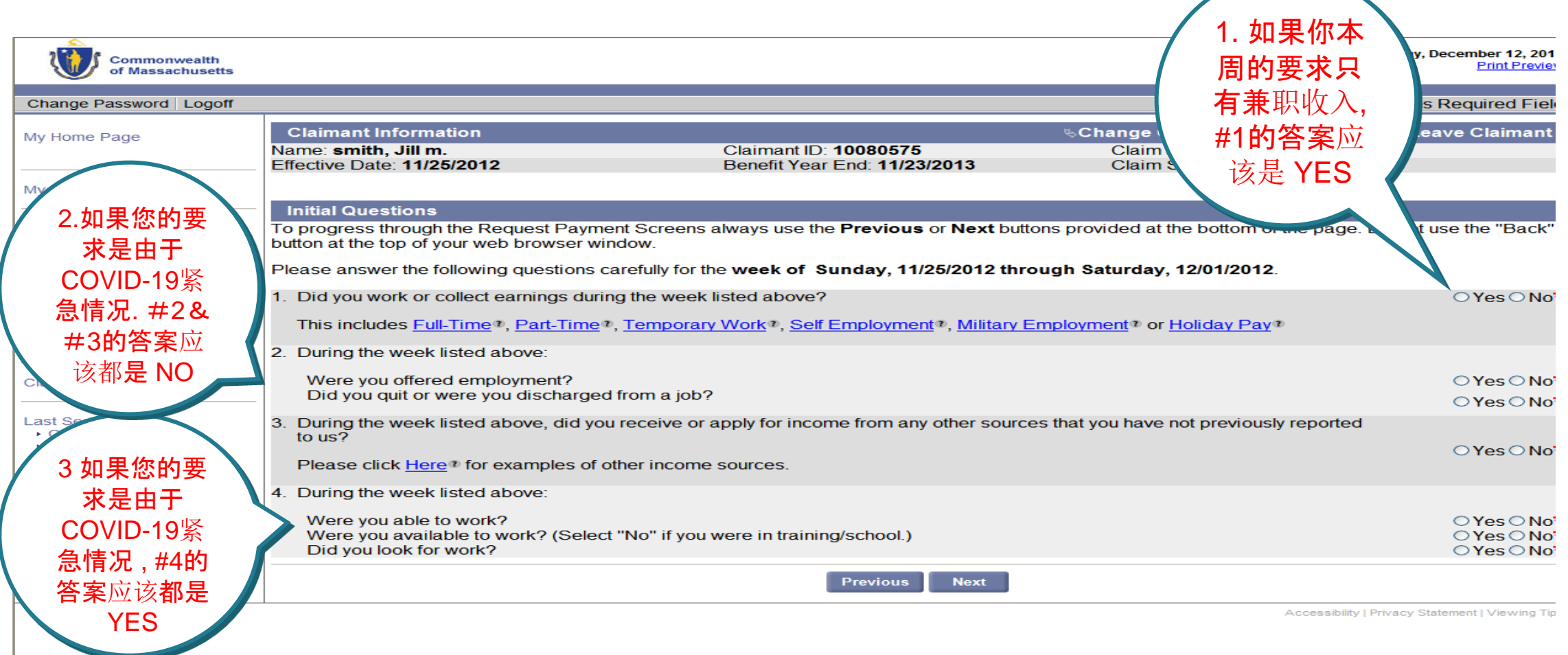

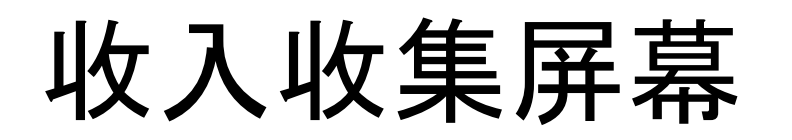

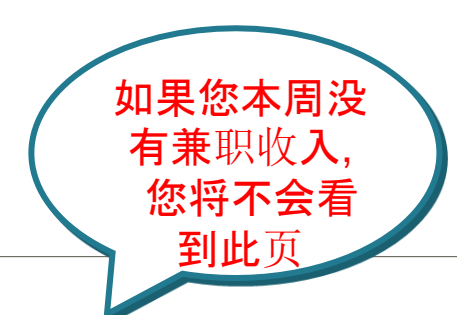

Tuesday, February 19, 201

\* Indicates Required Field

#### Change Password Logoff

**Commonwealth**<br>of Massachusetts

 $\mathcal{A}$ 

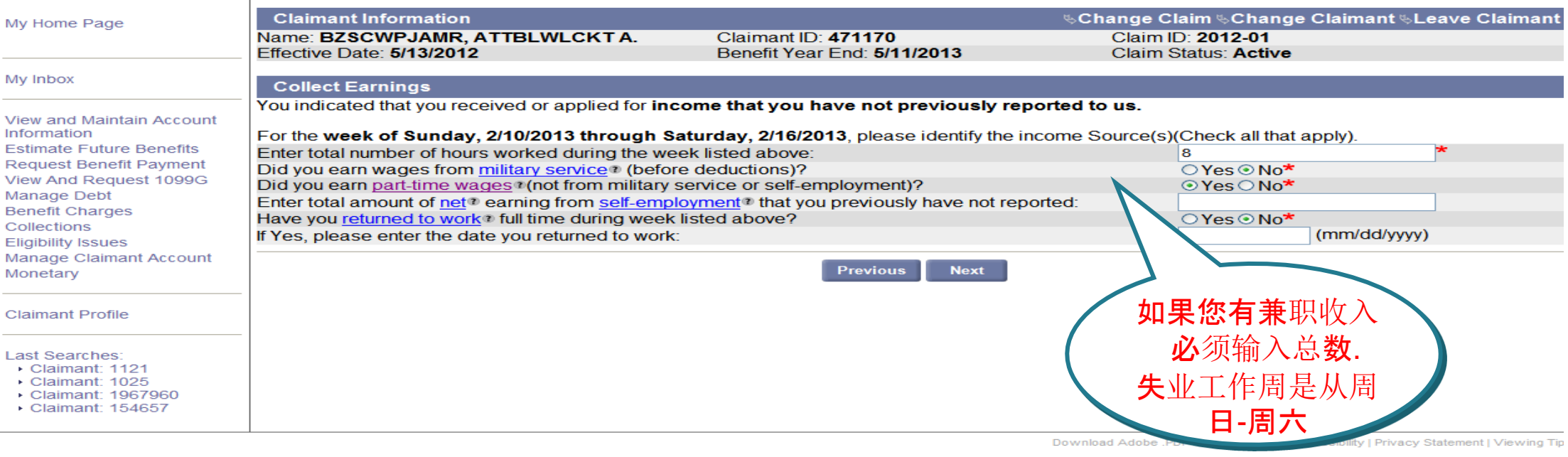

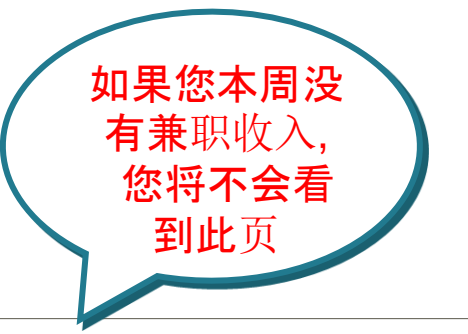

# 继续收入收集屏幕 如果您本周没

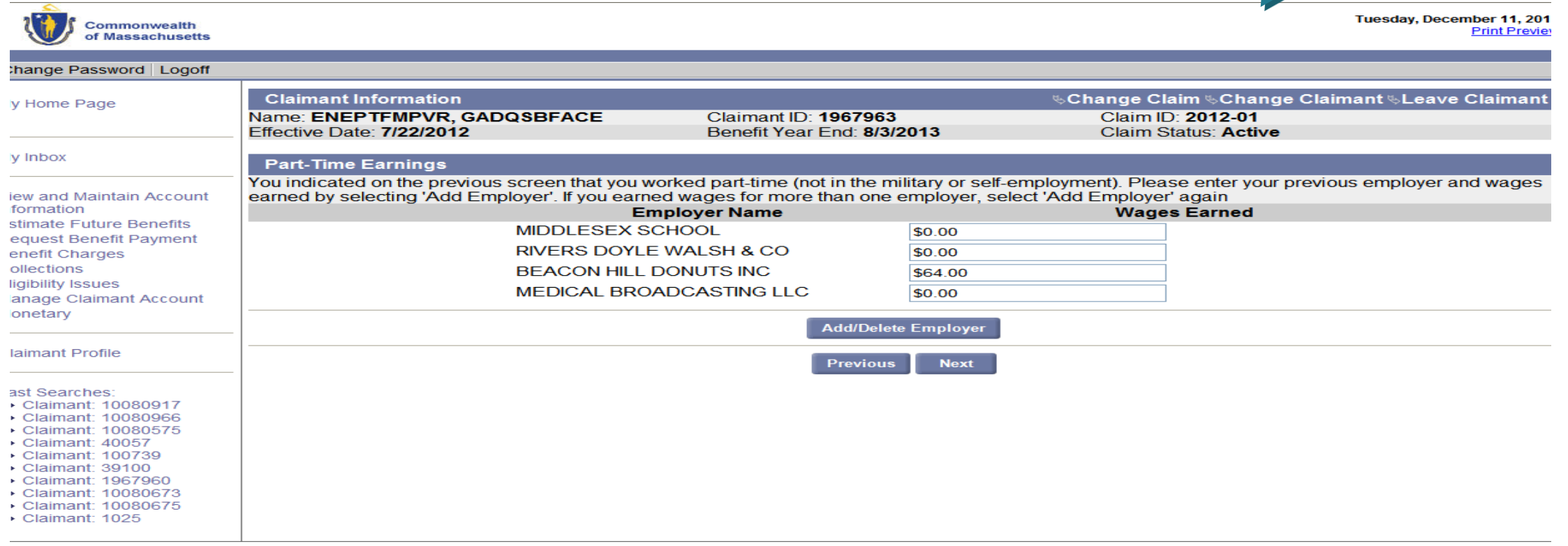

Accessibility | Privacy Statement | Viewing Tip

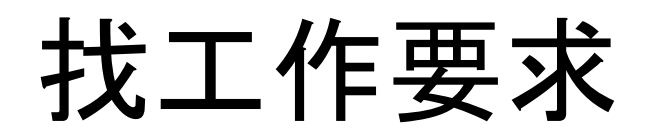

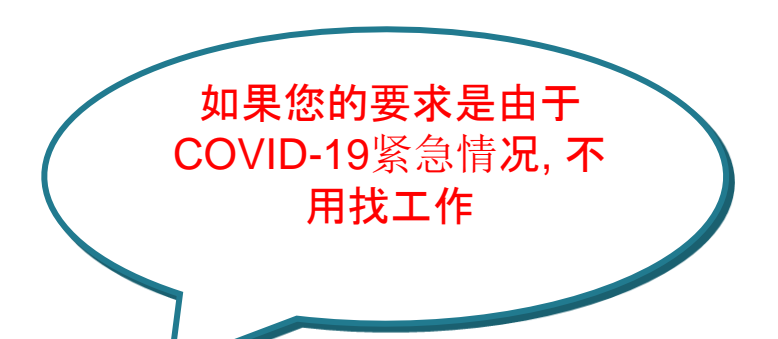

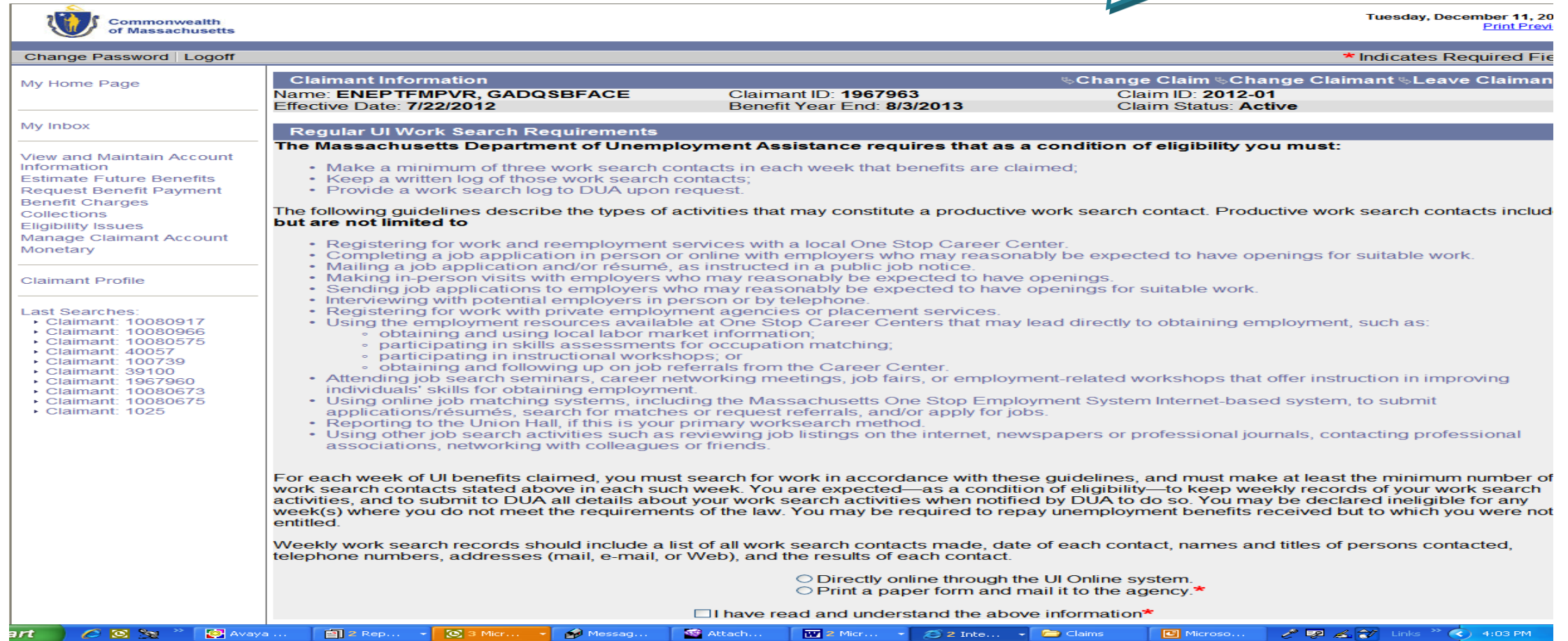

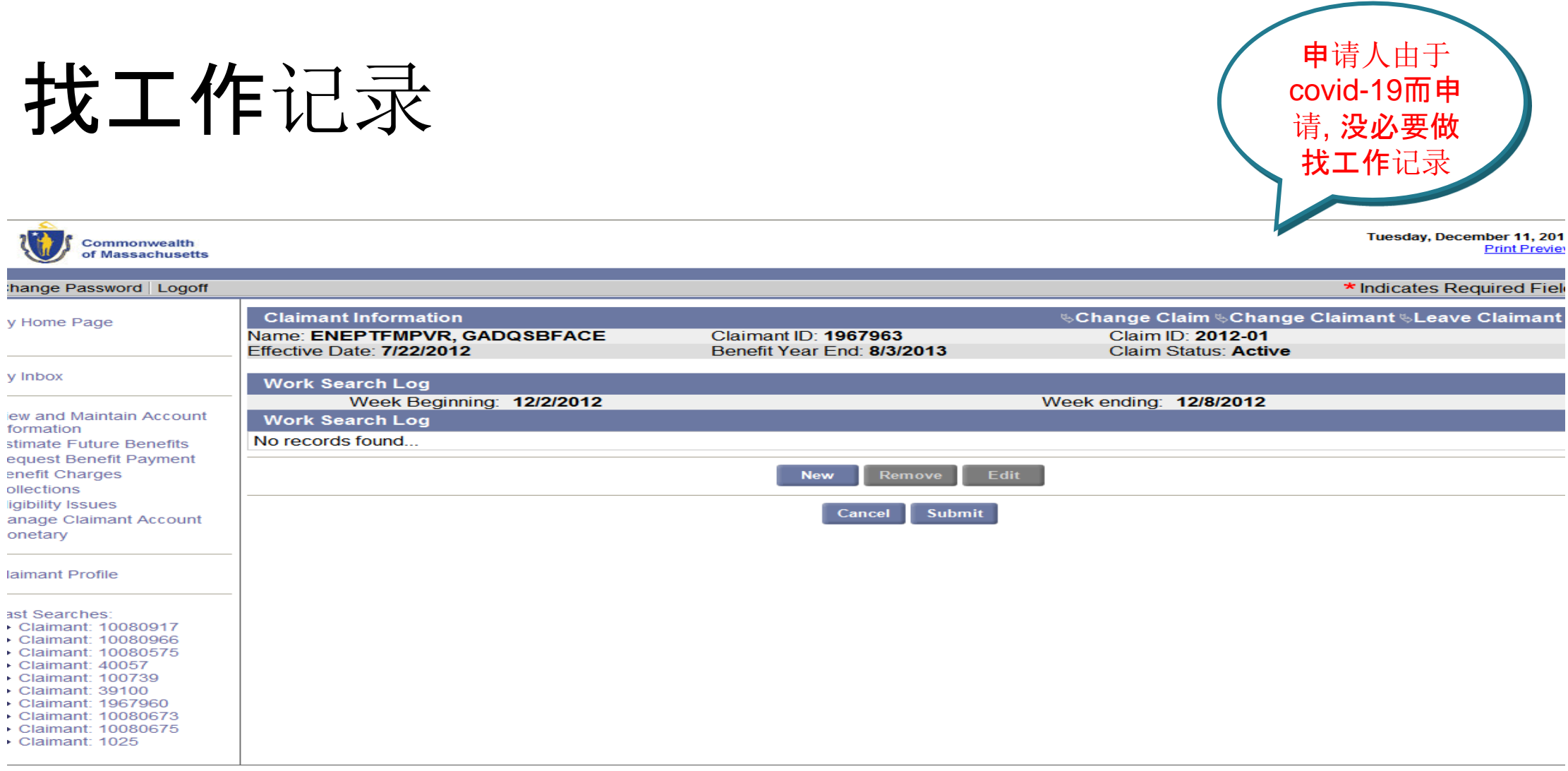

Accessibility | Privacy Statement | Viewing Tip

## 福利付款摘要

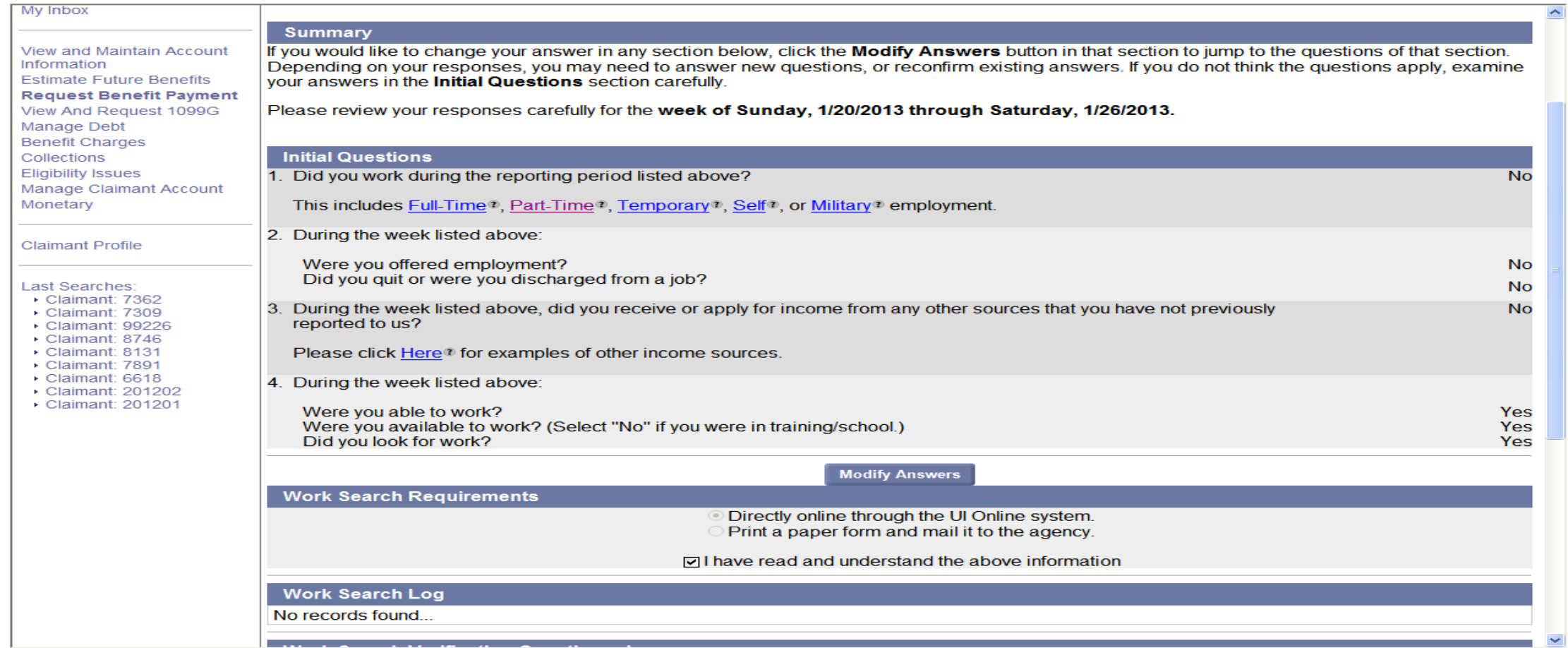

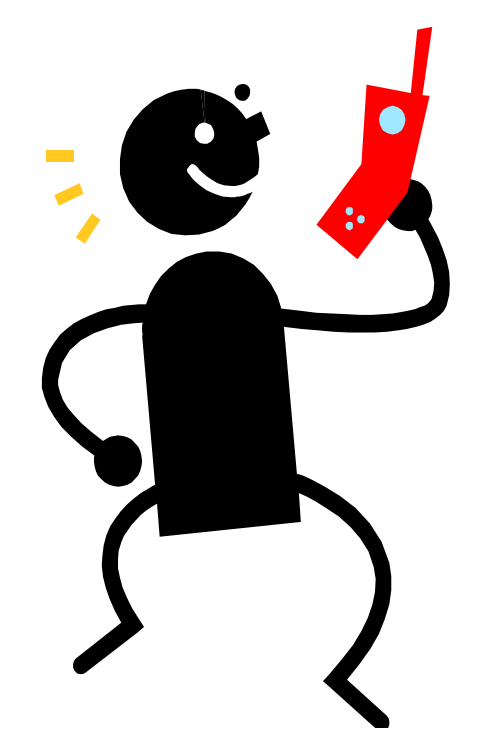

## 通过IVR系统要求每周 的福利

# **IVR**要求福利的问题

- 使用按键板 :
- 输入您的母语
- 输入您的社会安全号码
- 输入您的4位PIN号码
- 要求哪一周的福利?
- 你有没有上班?
- 您是否有被录用了吗 , 辞职或被解雇?
- 你是否有申请或以前收取未报告的收入?

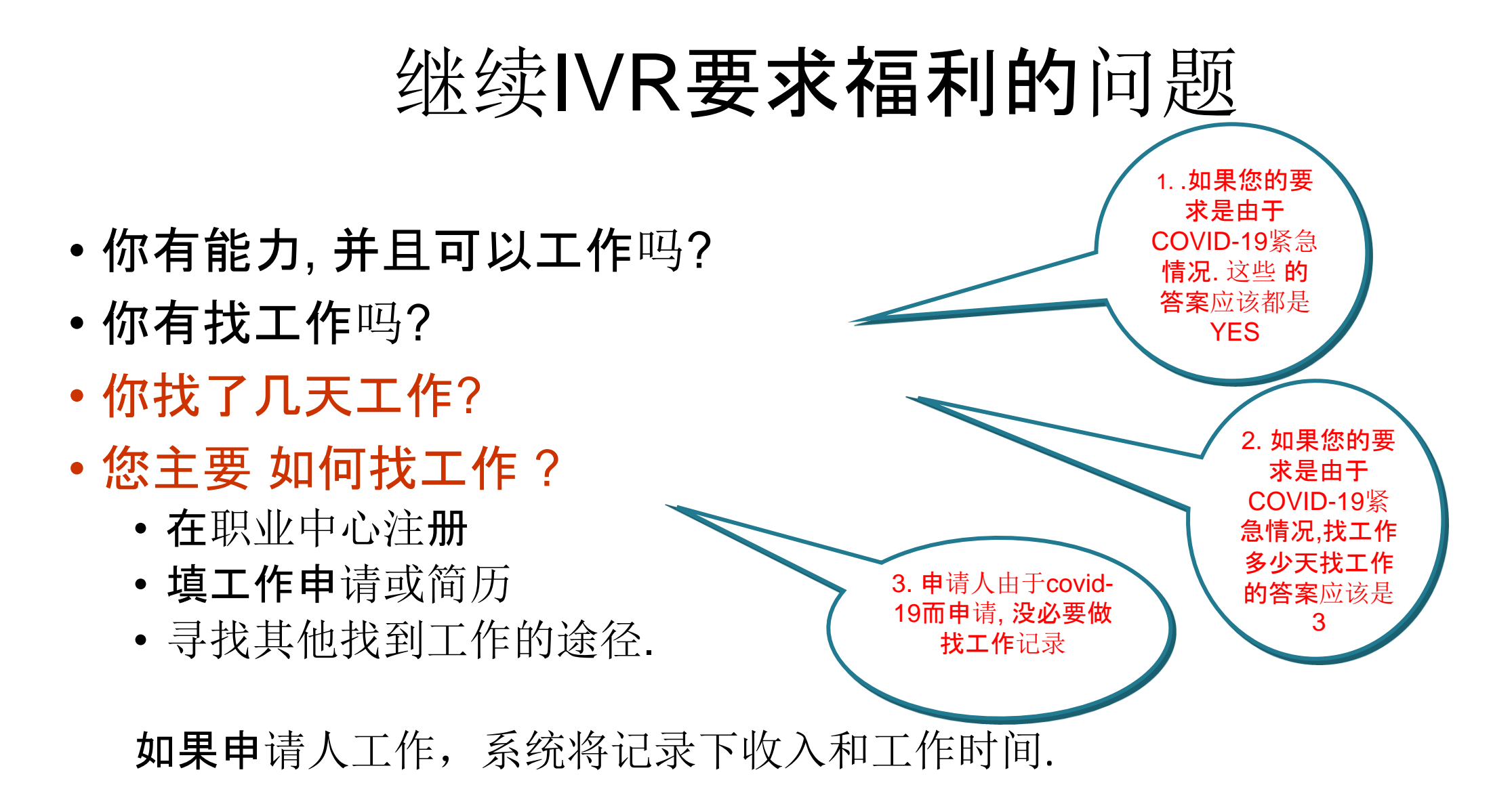